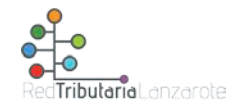

**Instrucciones para obtener cartas de pago a través de la Oficina Virtual sin certificado digital:**

Podrá obtener los recibos a través de la página web [www.redtributarialanzarote.es,](http://www.redtributarialanzarote.es/) sin necesidad de acudir presencialmente a nuestras oficinas, siguiendo las siguientes **instrucciones**:

**1º Acceder a la Oficina Virtual a través de la página web: [www.redtributarialanzarote.es:](http://www.redtributarialanzarote.es/)**

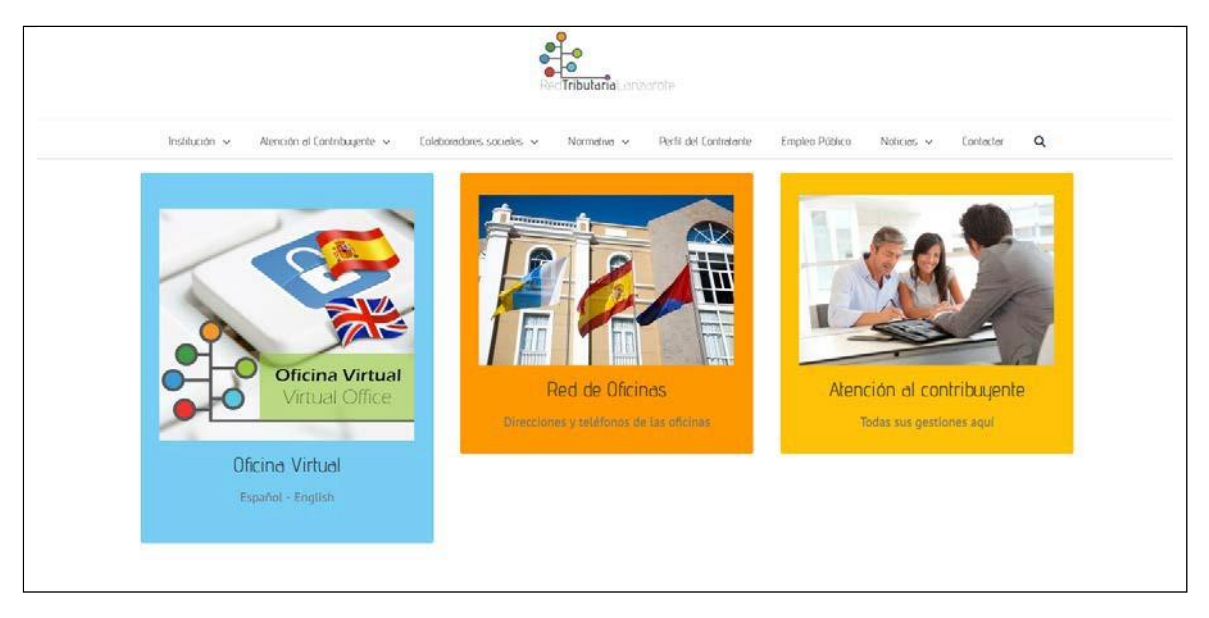

## O a través de la siguiente vía:

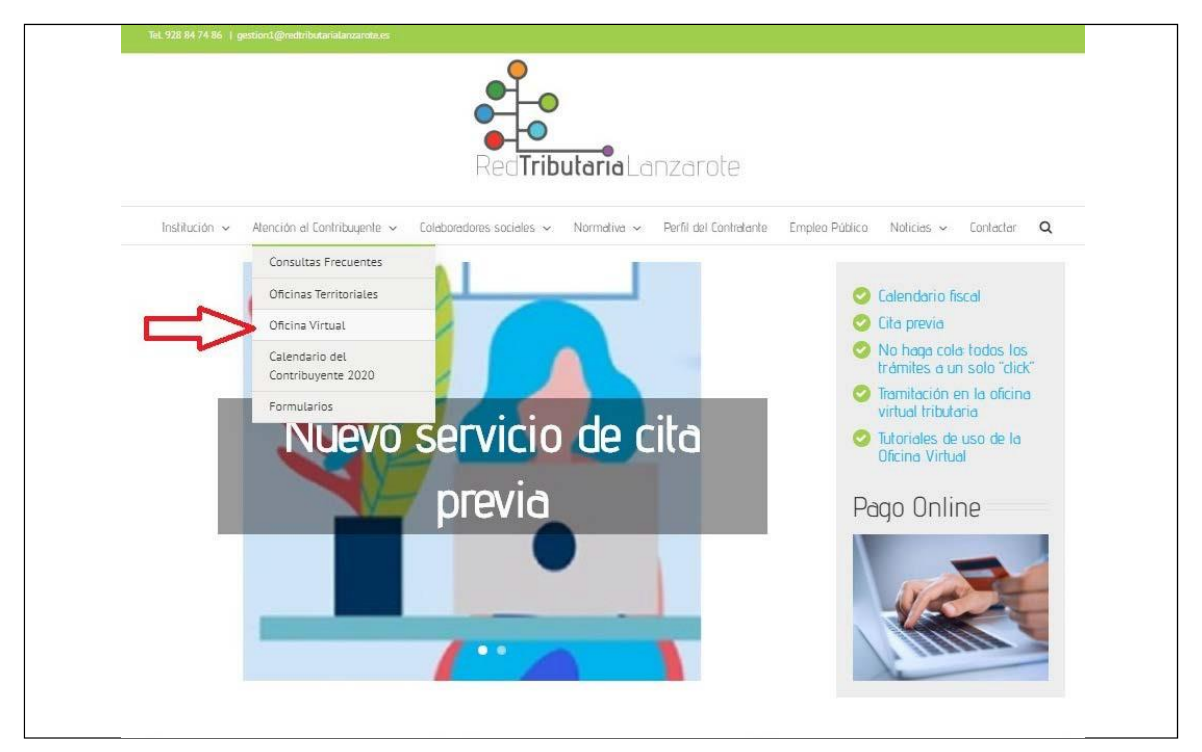

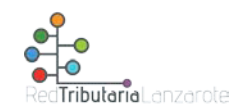

**º Acceder a "Obtener documento de pago":**

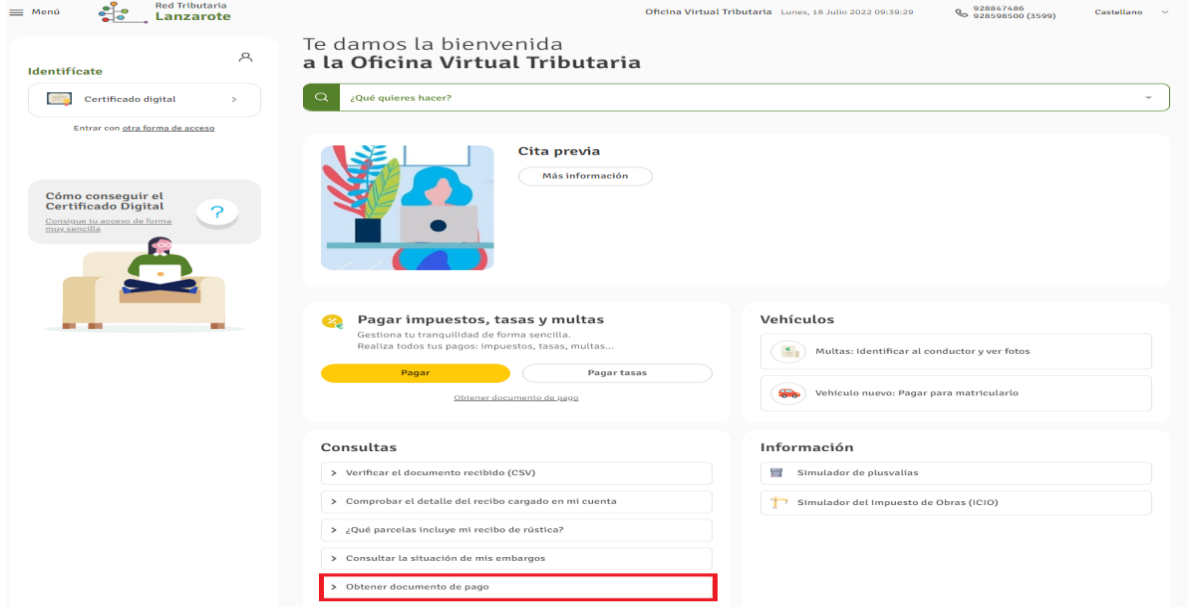

**º Rellenar DNI, darle a siguiente y seleccionar el Impuesto o Tasa que se quiere abonar, así como la información adicional que se le pedirá una vez seleccionado.:**

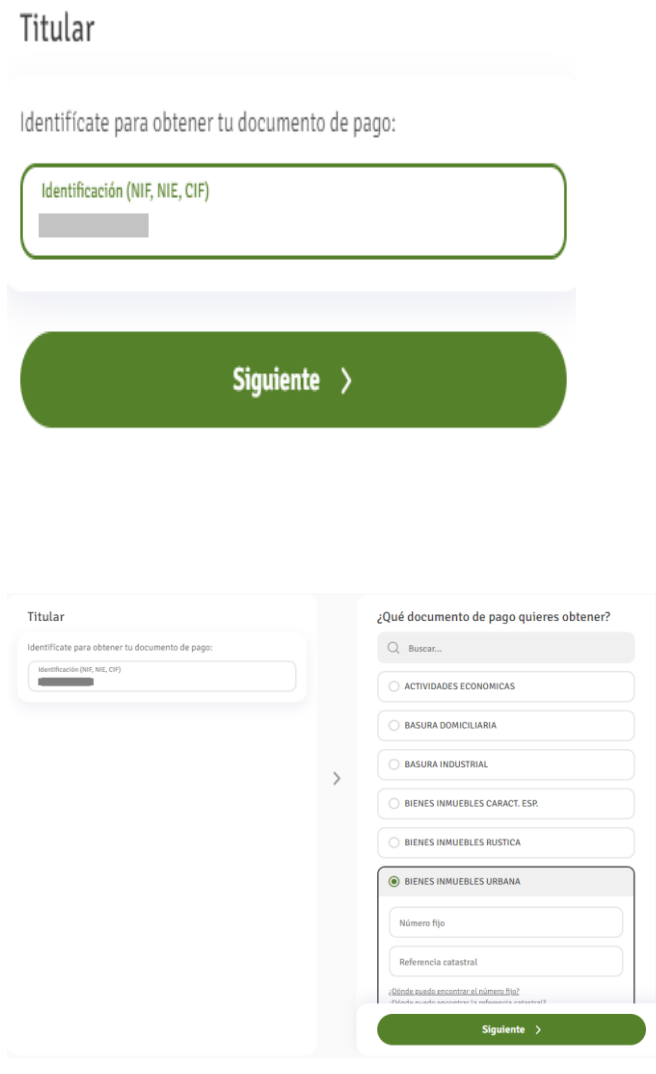

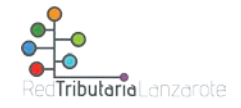

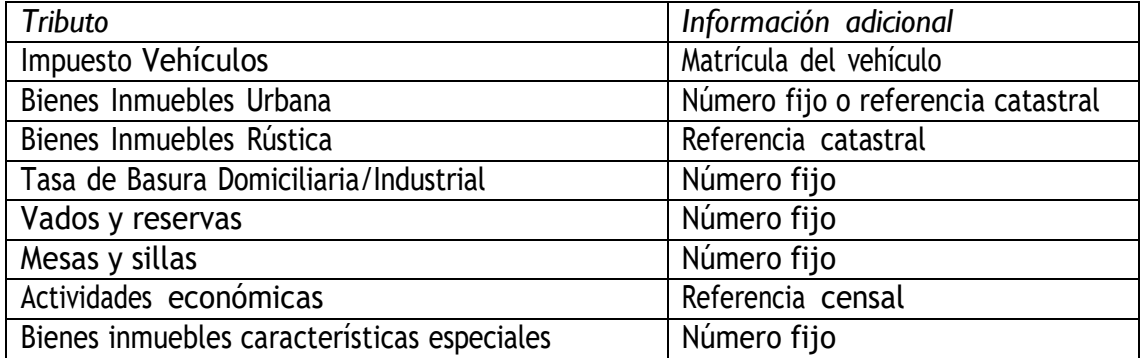

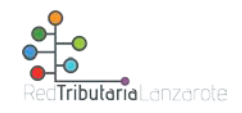

# **¿Dónde obtengo el dato correspondiente al número fijo?:**

Podrá obtener el número fijo en el recibo correspondiente al ejercicio anterior, tal y como se indica a continuación:

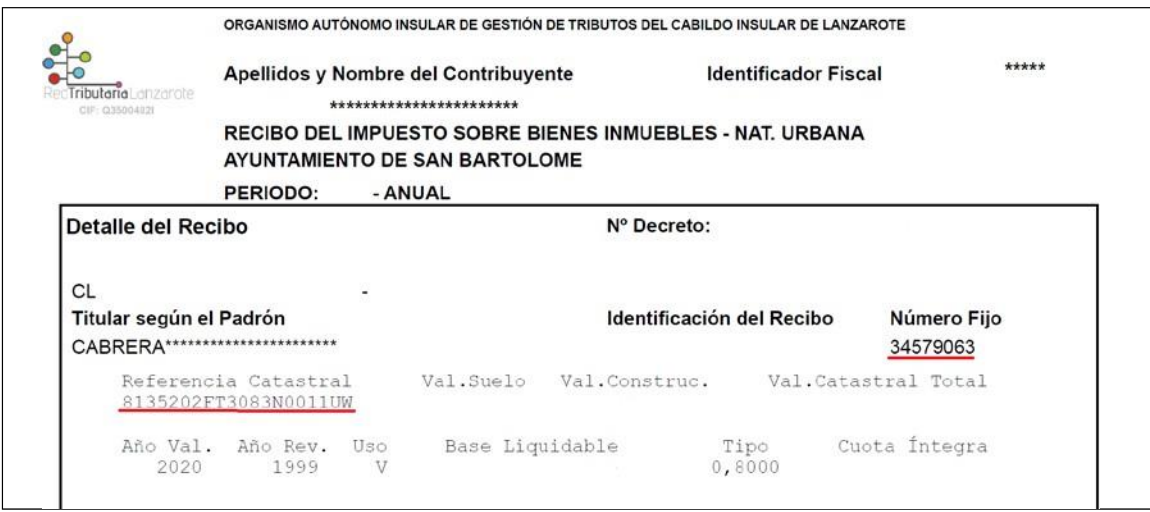

## **4º ¿Cómo efectuar el pago?:**

Una vez que ha obtenido la carta de pago, deberá acceder a "Pagar mis recibos":

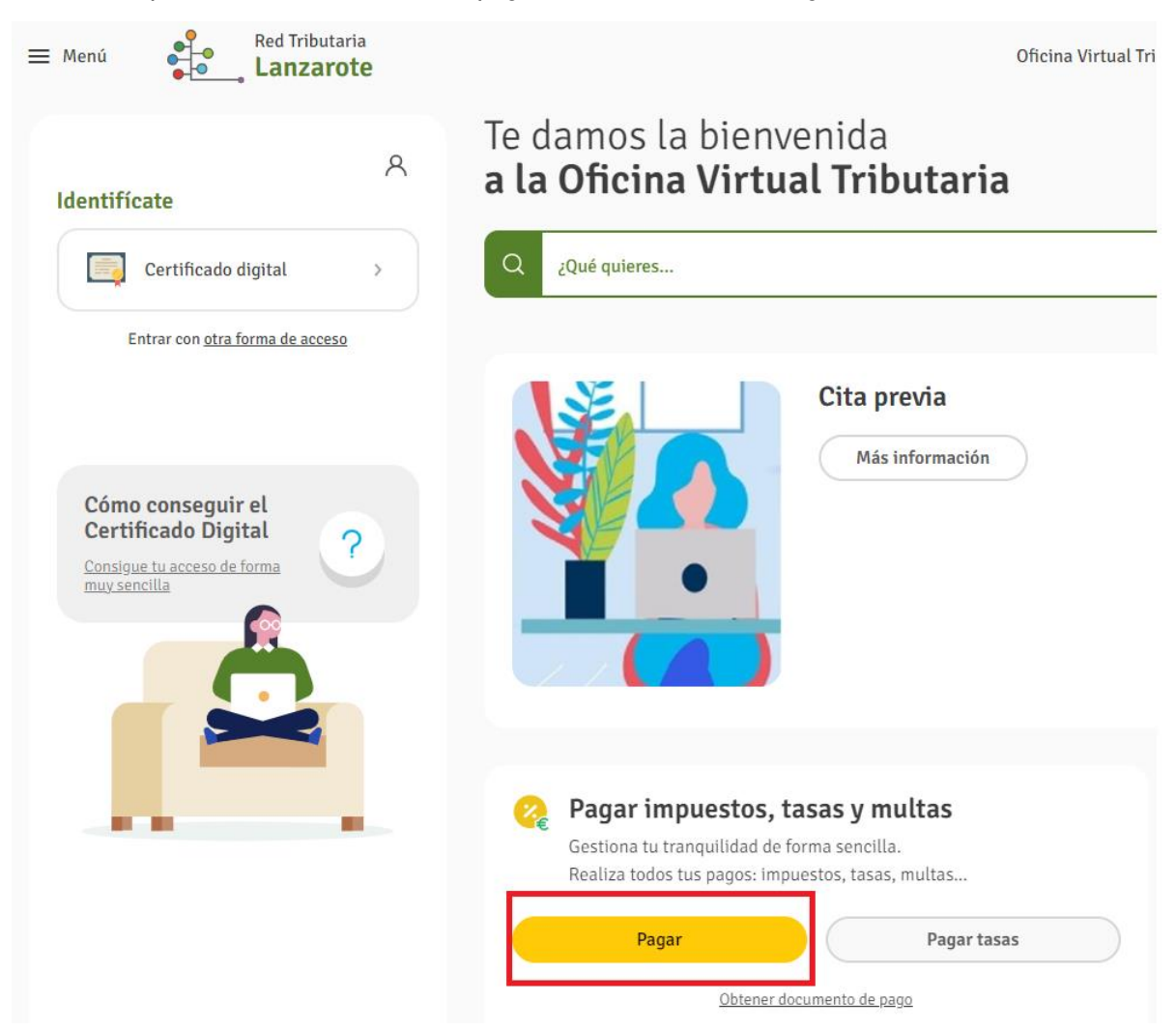

Deberá indicar el NIF y el número de referencia.

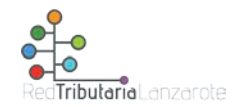

#### Titular

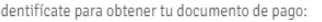

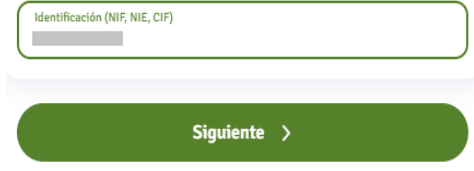

#### ¿Qué quieres pagar?

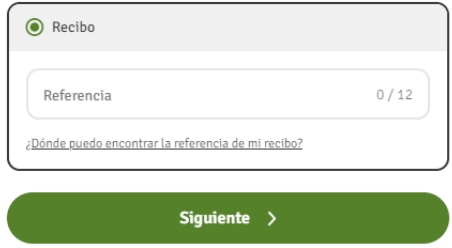

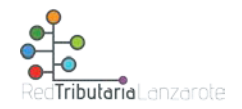

### **¿Dónde obtengo el número de referencia?:**

En la carta de pago que previamente hemos obtenido, se podrá obtener en los siguientes apartados:

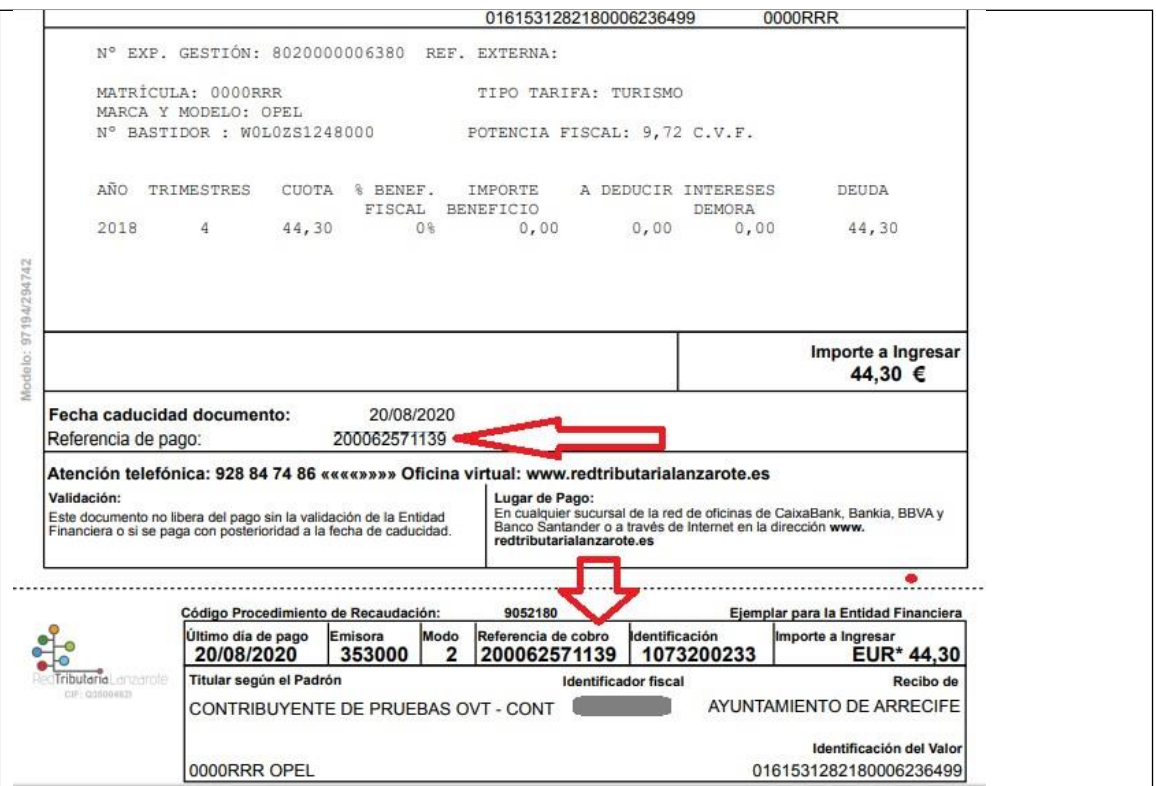

Una vez introducida dicha información, se abrirá una pasarela de pago a los efectos de realizar el pago con tarjeta, por CUALQUIER contribuyente. Asimismo, los clientes de Caixabank podrán efectuar el pago mediante cargo en cuenta, a través de la página web:

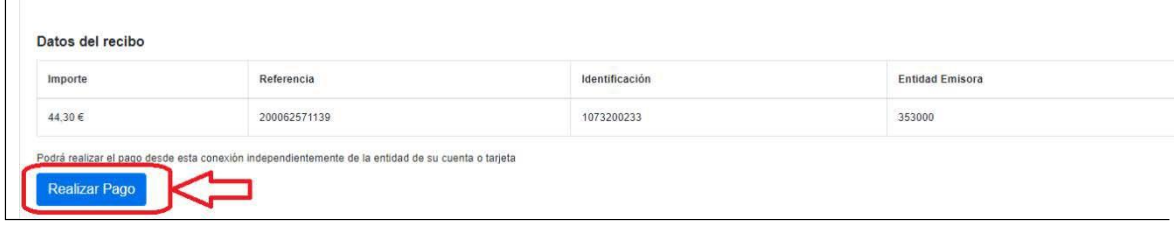

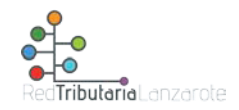

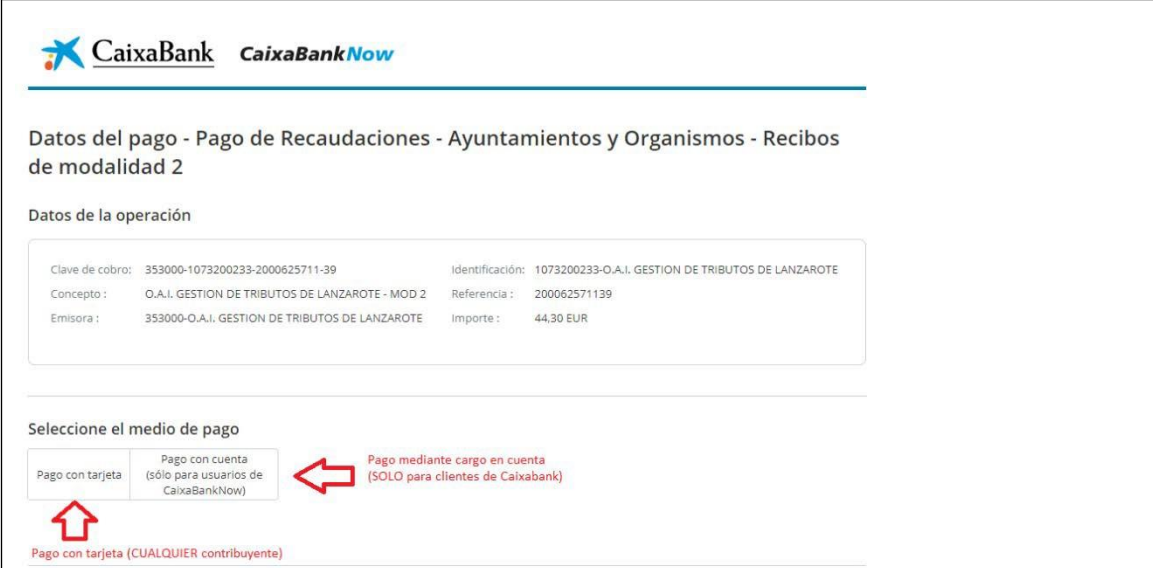

Si ha seleccionado "pago con tarjeta", se abrirá la pasarela de pago y deberá seguir las instrucciones:

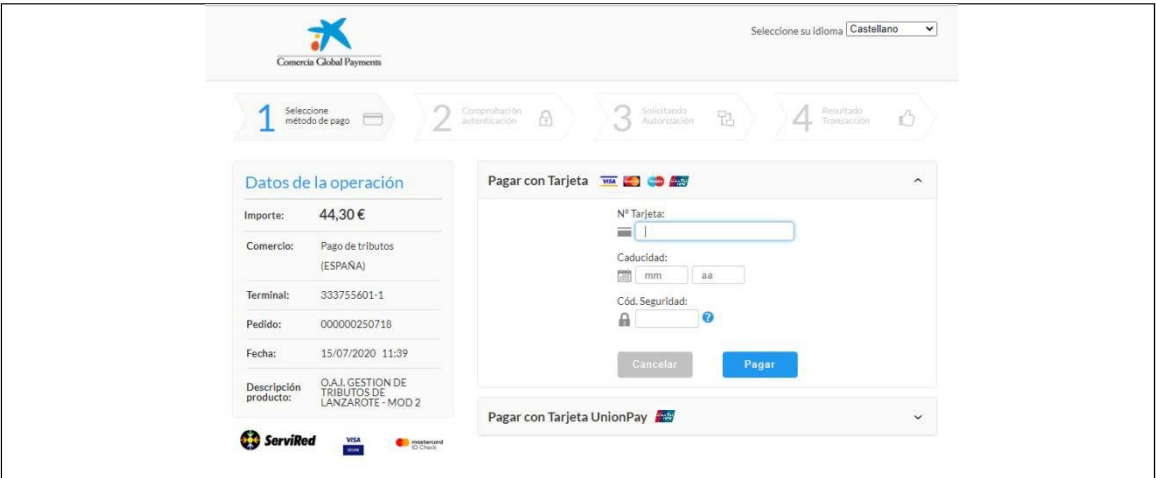